## **Conseils : vérifier la liste de tous les conseils et conférences ayant fait rapport**

- 1. Trouvez votre conseil dans la base de données
- 2. En haut de la page du conseil, cliquez sur la flèche à côté du nom de votre conseil.

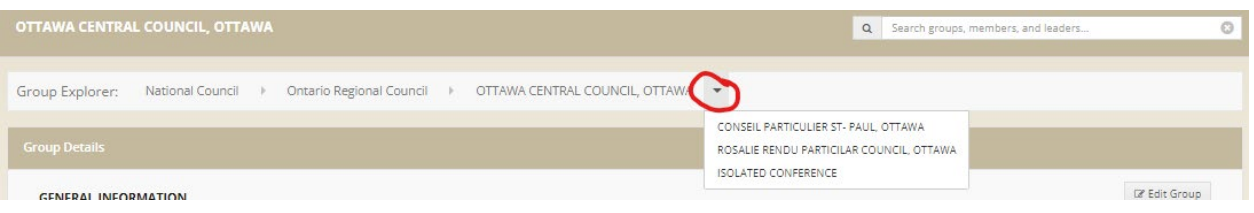

3. Vérifiez que tous les conseils et conférences sont répertoriés correctement. Cliquez sur un conseil particulier ou sur le lien des conférences isolées pour voir les conférences.

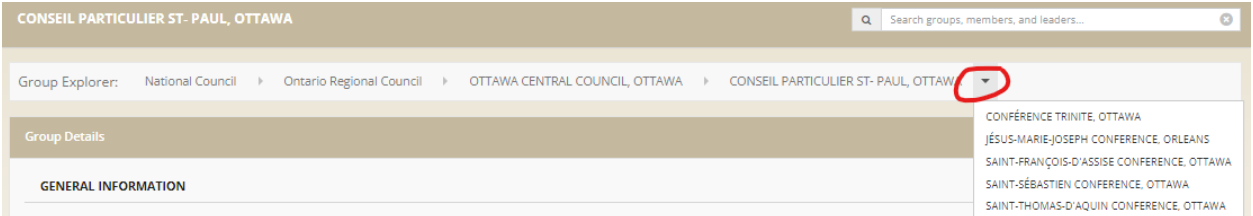

4. Communiquez avec le bureau national pour apporter des modifications à la base de données (national@ssvp.ca). Les conférences inactives sont incluses dans la base de données, les conférences fermées ne le sont pas.